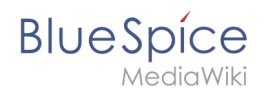

## **Inhaltsverzeichnis**

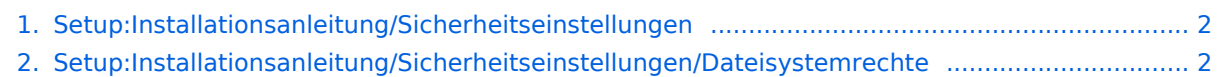

[3. Setup:Installationsanleitung/Sicherheitseinstellungen/Verzeichnisse schützen ......................... 5](#page-4-0)

<span id="page-1-0"></span>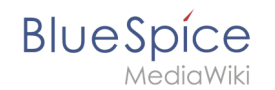

# **Setup:Installationsanleitung/Sicherheitseinstellungen**

Die Version 13964 der Seite "Setup:Installationsanleitung/Sicherheitseinstellungen" ist nicht vorhanden.

Dieser Fehler wird normalerweise von einem veralteten Link zur Versionsgeschichte einer Seite verursacht, die zwischenzeitlich gelöscht wurde. Einzelheiten sind im [Lösch-Logbuch](https://de.wiki.bluespice.com/w/index.php?title=Spezial:Logbuch/delete&page=Setup:Installationsanleitung/Sicherheitseinstellungen) einsehbar.

#### <span id="page-1-1"></span>**Dateisystemrechte**

#### Inhaltsverzeichnis

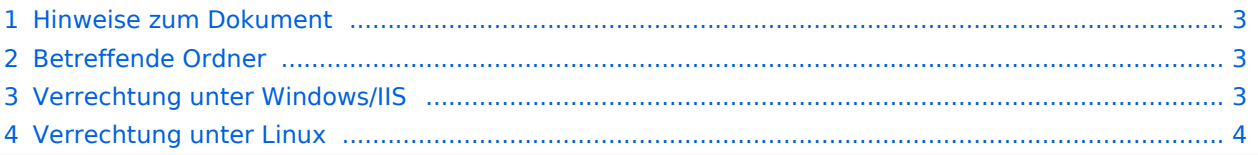

Für einen reibungslosen Betrieb Ihrer BlueSpice-Installation benötigt der Webserver zwingend Schreibrechte auf mehrere Ordner des Dateisystems. Gleichwohl empfiehlt es sich, die Rechte für alle anderen Dateien und Ordner auf ein Minimum zu beschränken. Dieses Dokument zeigt Ihnen die betreffenden Ordner und die korrekte Verrechtung auf.

#### <span id="page-2-0"></span>Hinweise zum Dokument

- Beim Editieren von Konfigurationsdateien mit einem Texteditor müssen die Dateien in UTF-8 Kodierung ohne BOM (Byte Order Mark) gespeichert werden.
- Der Platzhalter <installpath-bluespice> steht stellvertretend für den Pfad zu Ihrer BlueSpice-Installation, z.B. C:\bluespice\var\ww (Windows bei Beachtung der Dokumentation "Ordnerstruktur [unter Windows](https://de.wiki.bluespice.com/wiki/Setup:Installationsanleitung/Kompendium/Ordnerstruktur_unter_Windows)") oder /var/www/bluespice (Linux).
- Der Platzhalter <tomcat-webapps> steht stellvertretend für den Pfad zum Webapps-Verzeichnis Ihres Tomcat-Servers, z.B. C:\Program Files\Apache Software Foundation\Tomcat 9.0\webapps (Windows) oder /var/lib/tomcat9/webapps (Linux).

#### <span id="page-2-1"></span>Betreffende Ordner

Die Ordner, auf die Schreibrechte erforderlich sind, lauten:

- $\bullet$ <installpath-bluespice> /cache
- $\bullet$ <installpath-bluespice> /images
- $\bullet$ <installpath-bluespice> /extensions/BlueSpiceFoundation/config (nur bis BlueSpice 4.2.x) -v4.2.x
- $\bullet$  )

**BlueSpice** 

- $\bullet$ <installpath-bluespice> /extensions/BlueSpiceFoundation/data
- <installpath-bluespice> /extensions/Widgets/compiled\_templates **(nur BlueSpice pro)**

#### <span id="page-2-2"></span>Verrechtung unter Windows/IIS

Vergeben Sie für diese Ordner "Ändern"-Rechte für den lokalen User "Jeder" (bei englischsprachigen Systemen "Everyone") sowie den lokalen User "IIS\_IUSRS".

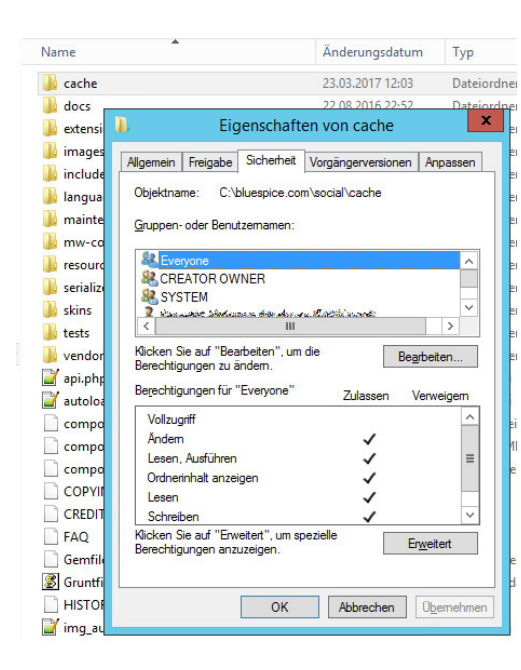

#### <span id="page-3-0"></span>Verrechtung unter Linux

**BlueSpice** 

Hier können Sie wesentlich strikter verrechten, was auch zu empfehlen ist. Übergeben Sie das Verzeichnis <installpath-bluespice> rekursiv dem User root (CHMOD für Files 644, CHMOD für Directories 755) und übergeben anschließend die oben genannten Verzeichnisse rekursiv dem User und der Gruppe, unter der der Apache Webserver läuft (Debian/Ubuntu bspw. jeweils "wwwdata").

Im folgenden stellen wir Ihnen ein Bash-Script zur Verfügung, das diese Arbeit für Sie mit nur einem Kommandozeilenbefehl übernimmt.

Legen Sie hierzu die Datei /usr/local/bin/setWikiPerm an und kopieren folgenden Code in diese:

```
#!/bin/bash
WWW_USER="www-data"
WWW_GROUP="www-data"
WWW HOME=`eval echo ~$WWW USER`
WWW_CFG=$WWW_HOME/.config
if [ $# -eq 0 ]; then
         echo "You must enter the path of your MediaWiki installation."
         exit
elif [ ! -d $1 ]; then
         echo "$1 does not exist or is no path."
         exit
fi
PATH=`echo "$1" | sed -e 's#/$##'`
/usr/bin/find $PATH -type d -exec /bin/chmod 755 \{\} \setminus;
/usr/bin/find $PATH -type f -exec /bin/chmod 644 \} \/bin/chown -R root:root $PATH
pathes=(
         "$PATH/cache" \
         "$PATH/images" \
 "$PATH/_sf_archive" \
 "$PATH/_sf_instances" \
```
#### **Setup:Installationsanleitung BlueSpice /Sicherheitseinstellungen** "\$PATH/extensions/BlueSpiceFoundation/data" \ "\$PATH/extensions/BlueSpiceFoundation/config" \ "\$PATH/extensions/Widgets/compiled\_templates" \ ) for i in "\${pathes[@]}"; do  $if \, \, \mid$   $-d \, \, $i \, \, \mid$   $j \, ;$  then /bin/chown -R \$WWW\_USER:\$WWW\_GROUP \$i fi done if [ ! -d \$WWW\_CFG ]; then /bin/mkdir \$WWW\_CFG fi /bin/chown -R \$WWW\_USER:\$WWW\_GROUP \$WWW\_CFG /usr/bin/find \$PATH/extensions -iname 'create\_pygmentize\_bundle' -exec /bin/chmod +x {} \; /usr/bin/find \$PATH/extensions -iname 'pygmentize' -exec /bin/chmod +x {} \; /usr/bin/find \$PATH/extensions -name 'lua' -type f -exec /bin/chmod 755 {} \;

Ersetzen Sie bei Bedarf den Inhalt der beiden Variablen

WWW\_USER="www-data" WWW\_GROUP="www-data"

durch den für Ihre Distribution zutreffenden Benutzer und die zutreffende Gruppe.

Geben Sie dieser Datei anschließend den CHMOD 755. Nun können Sie auf der Kommandozeile mit dem Befehl

```
setWikiPerm <installpath-bluespice>
```
die komplette Verrechtung wie zuvor beschrieben automatisch vornehmen lassen.

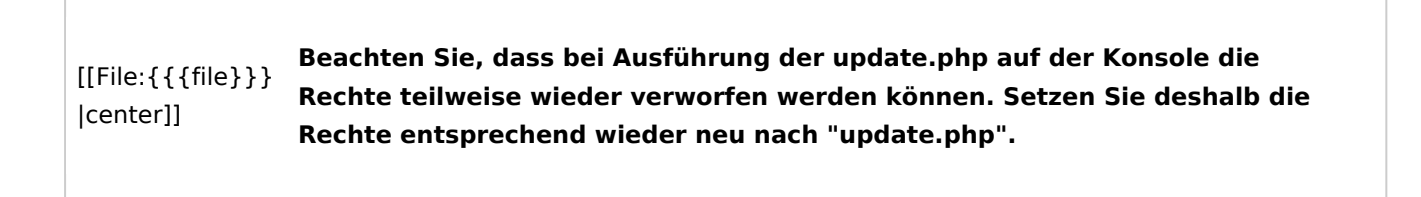

### <span id="page-4-0"></span>**Verzeichnisse schützen**

# Inhaltsverzeichnis 1 [Hinweise zum Dokument ................................................................................................................... 6](#page-5-0) 2 [Erklärung zur Absicherung von Verzeichnissen ................................................................................. 6](#page-5-1)

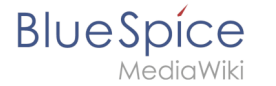

Dieses Dokument beschreibt Einstellungen zum Verzeichnisschutz unter Windows mit IIS als Webserver.

Unter dem Webserver Apache sind die folgenden Einstellungen nicht notwendig, da unter Apache der Verzeichnisschutz mit .htaccess geregelt wird.

#### <span id="page-5-0"></span>Hinweise zum Dokument

- Beim Editieren von Konfigurationsdateien mit einem Texteditor müssen die Dateien in UTF-8 Kodierung ohne BOM (Byte Order Mark) gespeichert werden.
- Der Platzhalter <installpath-bluespice> steht stellvertretend für den Pfad zu Ihrer BlueSpice-Installation, z.B. C:\bluespice\var\www (Windows bei Beachtung der Dokumentation "[Ordnerstruktur](https://de.wiki.bluespice.com/wiki/Setup:Installationsanleitung/Kompendium/Ordnerstruktur_unter_Windows)  [unter Windows](https://de.wiki.bluespice.com/wiki/Setup:Installationsanleitung/Kompendium/Ordnerstruktur_unter_Windows)") oder /var/www/bluespice (Linux).
- Der Platzhalter <tomcat-webapps> steht stellvertretend für den Pfad zum Webapps-Verzeichnis Ihres Tomcat-Servers, z.B. C:\Program Files\Apache Software Foundation\Tomcat 9.0\webapps (Windows) oder /var/lib/tomcat9/webapps (Linux).

#### <span id="page-5-1"></span>Erklärung zur Absicherung von Verzeichnissen

Es empfiehlt sich dringend, mehrere Verzeichnisse vor dem Zugriff von extern per Browser zu sperren, sodass bei Aufruf des Verzeichnisses oder seiner Inhalte grundsätzlich der HTTP-Statuscode 403 (Forbidden) zurückgegeben wird.

Wie dies bei dem jeweils von Ihnen eingesetzten Webserver funktioniert entnehmen Sie bitte den Dokumentationen dieser Software.

Folgende Verzeichnisse sollten Sie entsprechend schützen:

- <bluespice-url> /cache
- $\bullet$ <bluespice-url> /images Beachten Sie demgegenüber bitte, dass Sie den Unterordner <bluespice-url> /images/bluespice /flexiskin anschließend wieder freigeben - dieser muss weiter aufrufbar sein.
- $\bullet$ <bluespice-url> /mw-config
- $\bullet$ <bluespice-url> /vendor
- $\bullet$ <bluespice-url> /maintenance
- $\bullet$ <bluespice-url> /images
- $\bullet$ <bluespice-url> /includes
- $\bullet$ <bluespice-url> /serialized
- <bluespice-url> /languages
- $\bullet$ <bluespice-url> /extensions/BlueSpiceFoundation/maintenance/security
- <bluespice-url> /extensions/Widgets/compiled\_templates